## **Computer Tips**

Brought to you by Michael's Computer Services

## **Desktop Dilemmas**

The term 'desktop' has for the most part been adequately defined in the past as 'the top of a desk'. Yet in today's modern lingo, 'desktop', when mentioned in connection with a computer, refers to the place on your computer screen where all your programs and shortcut icons appear, when the computer has finished starting up. From this 'desktop', you can then go to the program or file from where you want to work. When work is finished, and you close the program or file, you are again returned to the 'desktop'.

One component of the desktop that regularly triggers worried calls to our office, is the taskbar. Customers phone us, exasperated that their taskbar, which normally sits comfortably at the bottom of their screen, has somehow suddenly moved to the top of the screen, or perhaps the side. They are sure something has gone wrong, and they want to know how it can be fixed.

This problem occurs when the user has accidentally clicked quickly on the taskbar, and then moved the mouse away, probably to go to another icon. The taskbar then mysteriously snaps to the top or side of the screen, much to the bewilderment of the user.

The wayward taskbar is thankfully a common problem that is easy to fix. To move the taskbar, simply click on it with the left mouse button, and hold the button down while dragging the taskbar to the bottom of the screen. The taskbar will then snap into place at the bottom of the screen.

This moving of the taskbar can be done deliberately if you prefer to have your bar at the top, or side of your screen. Simply click with your left mouse button on the taskbar, and hold the mouse button down while you drag the taskbar to the top or side of your screen. Your taskbar will then snap into place where you indicated.

If, after you have moved the taskbar to where you want it, you would prefer to not accidentally move the taskbar again, you can prevent it from moving. Simply right click on the taskbar, and make sure there is a tick in front of 'Lock the taskbar'. This way, the taskbar will not move again.

Another common problem we encounter is with the desktop on laptops. Laptops have the unusual feature of allowing you to turn the entire desktop sideways, or even upside down. Customers call with this problem, most concerned that they might have a virus, or something is failing inside their laptop. The problem however is easy to fix.

To do this, press the CTRL, ALT, and up arrow keys on your laptop keyboard. Depending on your laptop, this should change the orientation of your desktop back to its normal position. On some NVidia based laptops, right-clicking the desktop, choosing Properties, Rotation, and Normal will fix the problem.

We are happy to assist with your technical enquiries. You can send us an email at info@mcsit.com.au, or phone us on 4171 0981, or call into our office on the corner of Chester Street and Deakin Crescent, Nanango.

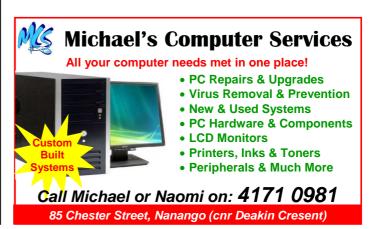